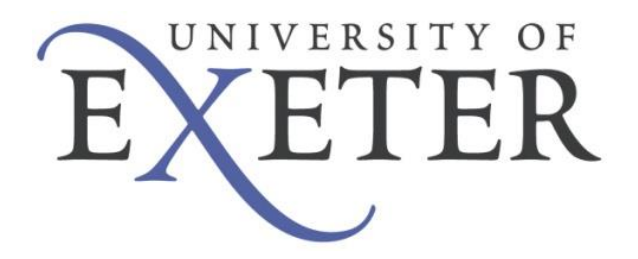

# **Messenger+ Voicemail**

# **Telephone User Guide**

Messenger+ is an intelligent voice messenger portal that enables you to:

- Record a personal greeting
- Record a temporary greeting
- Listen to voicemails
- Delete, save, copy voicemails

#### **User Guide**

**[Setting up your mailbox](#page-1-0)**

**[Accessing your mailbox via the telephone](#page-2-0)**

**[Recording your regular greeting](#page-3-0)**

**[Recording your temporary greeting](#page-3-1)**

**[Listening to your messages](#page-2-1)**

**[Immediately divert calls to voicemail](#page-3-2)**

**[Changing your PIN](#page-2-2)**

**Key Overview**

<span id="page-1-0"></span>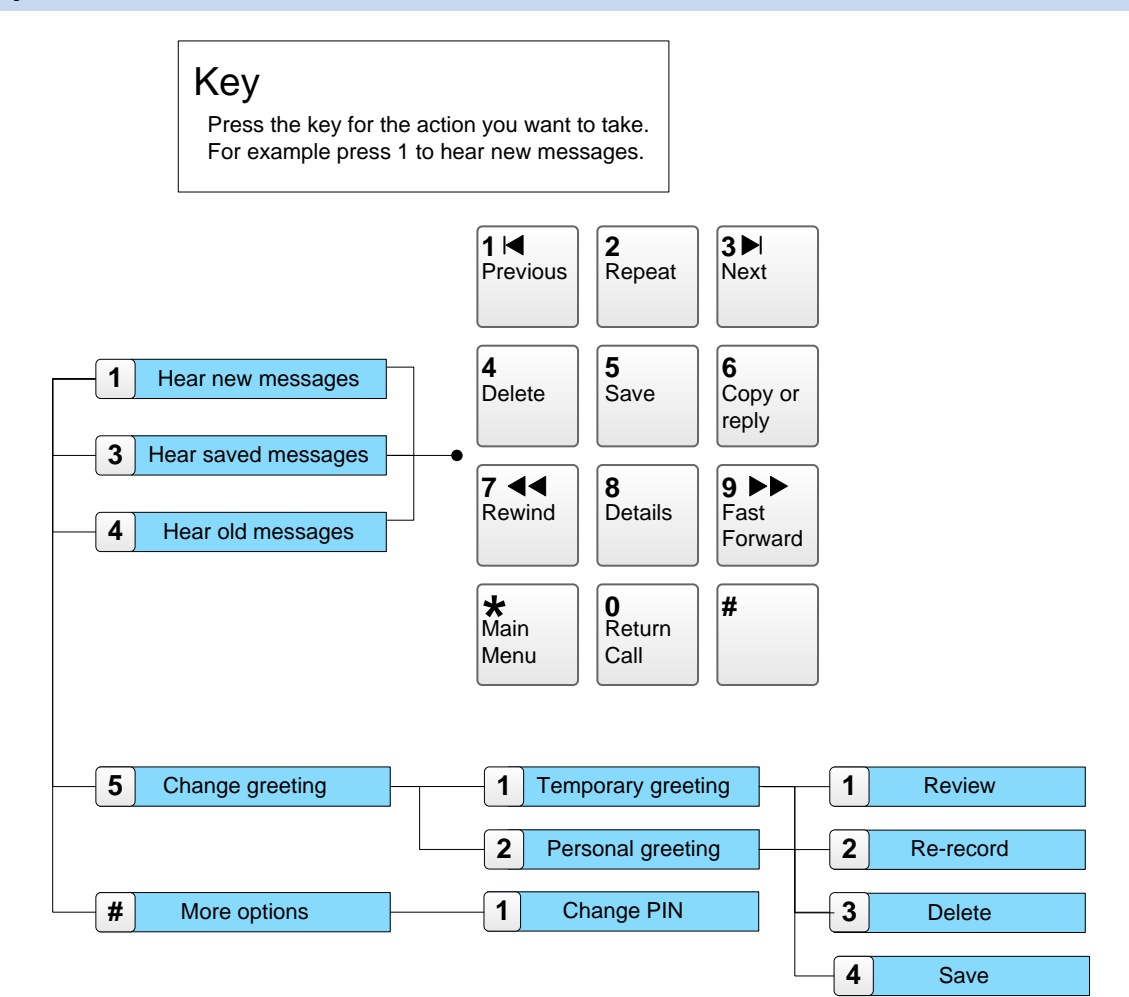

# **Setting up your mailbox**

Setting up your mailbox will require you to change your mailbox pin. See recording your regular greeting to play a personalised greeting to callers.

- 1. **Dial 5700** (Internally) or press the **voicemail key (envelope)** on your desk phone, or **dial 01392725700** (Externally)
- 2. When asked for your **user ID** enter your desk extension number followed by **#**
- 3. When asked for your **PIN** number enter your PIN followed by **#.** Your PIN will be **0000** until changed.
- 4. Enter a **new PIN** followed by **#**
- 5. Re-enter the **new PIN** followed by **#** to confirm

#### <span id="page-2-0"></span>**Accessing your mailbox via the telephone**

To access your mailbox follow the guide below.

- 1. **Dial 5700** (Internally) or press the **voicemail key** on your desk phone, or **dial 01392725700** (Externally)
- 2. When asked for your **user ID** enter your desk extension number followed by #
- 3. When asked for your **PIN** number enter your PIN followed by #

#### <span id="page-2-1"></span>**Listening to your messages**

When somebody leaves you a message, the light on your phone will light up and you'll be sent an email notification. You can listen to messages by accessing your mailbox via the **telephone** or by clicking on the **file attachment** within the **email notification** (PC speakers or headphones required).

- 1. Access your mailbox via the telephone
- 2. New messages will automatically be played
- <span id="page-2-2"></span>3. To listen to old messages press 4

## **Changing your PIN**

Your PIN number is used to access Messenger+ and to ensure confidentially of your messages. By default your PIN number is set to 0000 until changed. Your pin number can be changed via the **telephone**.

- 1. Access your mailbox via the telephone
- 2. **Press #** for more options
- 3. **Press 1** to change your PIN
- 4. Enter a **new PIN** followed by **#**
- 5. Re-enter the **new PIN** followed by **#** to confirm

# <span id="page-3-0"></span>**Recording your regular greeting**

Your regular greeting will be played to callers unable to reach you.

- 1. Access your mailbox via the telephone
- 2. **Press 5** for your personal greeting
- 3. **Press 2** to record a regular greeting
- 4. **Press 2** to begin recording
- 5. **Press #** to end recording
- 6. **Press 4** to save your regular greeting

#### <span id="page-3-1"></span>**Recording your temporary greeting**

Your temporary greeting is an alternative to your regular greeting.

- 1. Access your mailbox via the telephone
- 2. **Press 5** for your personal greeting
- 3. **Press 1** to record a temporary greeting
- 4. **Press 2** to begin recording
- 5. **Press #** to end recording
- 6. **Press 4** to save your temporary greeting
- 7. **Press 1** to remove at midnight, **Press 2** to remove on a different date (Enter date as day and month e.g. 25/12), **Press 3** to leave in until discarded.

### <span id="page-3-2"></span>**Divert callers immediately to voicemail**

To divert your telephone immediately to voicemail.

- 1. Press the **FWD** soft key on your telephone.
- 2. Enter **5700.**
- 3. Press **FWD** again.
- 4. A chevron (>) will appear beside FWD to indicate the forward is activated.